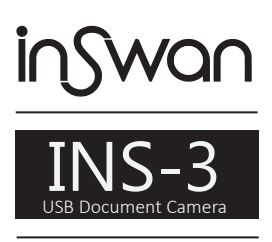

#### User Manual

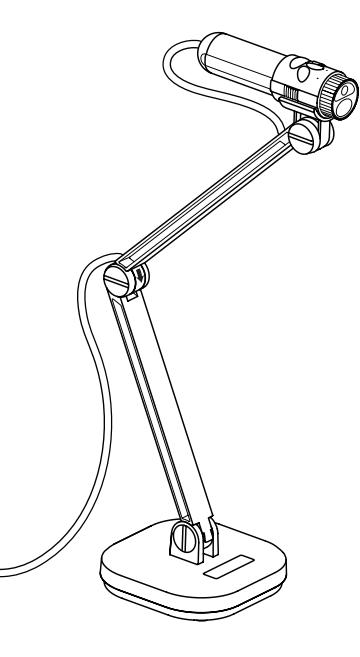

### **Package Content:**

- INS-3 USB Document Camera
- Camera Bracket- INS-3 USB
- Anti-Glare Sheet - Quick Guide

### **Customer Service**

Email : service@inswan.com Website : http://www.inswan.com

#### **• Welcome:**

Thanks for purchasing this product. Please read the instructions carefully before using this product.

#### **• FCC Compliance Statement (Class A):**

This device complies with Part 15 of the FCC Rules. Operation is subject to the following two conditions: (1) this device may not cause harmful interference, and (2) this device must accept any interference received; including interference that may cause undesired operation.

#### **• Federal Communications Commission (FCC) Statement :** This Equipment has been tested and found to comply with the limits

for a Class A digital device, pursuant to Part 15 of the FCC rules. These limits are designed to provide reasonable protection against harmful

interference when the equipment is operated in a commercial environment. This equipment generates, uses and can radiate radio frequency energy and, if not installed and used in accordance with the instructions, may cause harmful interference to radio communications. Operation of this equipment in a residential area is likely to cause harmful interference in which case the user will be required to correct the interference at his own expense.

#### **• European Community Compliance Statement (Class A):**

This is a class A product. In a domestic environment this product may cause radio interference in which case the user may be required to take adequate measures.

The symbol of the crossed out wheeled bin indicates this product should not be placed in municipal waste. Instead, you need to dispose of the waste equipment by handing it over to a designated collection point for the recycling of waste electrical and electronic equipment.

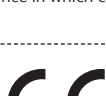

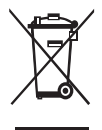

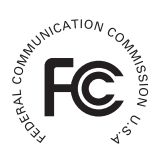

# Warnin**g**

1. Do not look directly at the LED light source, which may cause retinal damage.

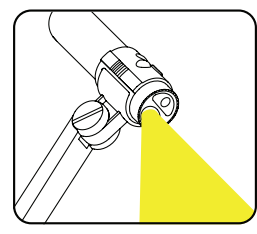

2. Carry the product by holding the base of the main unit in both hands. Never hold the product by the arm or the camera head only.

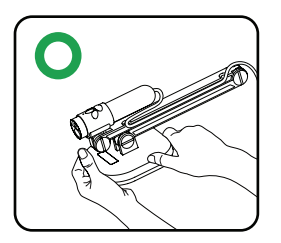

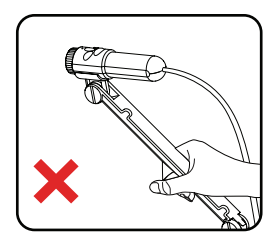

- 3. The camera can be damaged if it hits a desk surface or any hard object.
- 4. Never turn the arm in the opposite direction.
- 5. Be sure to keep one hand on the device base when adjusting the arm and camera head.

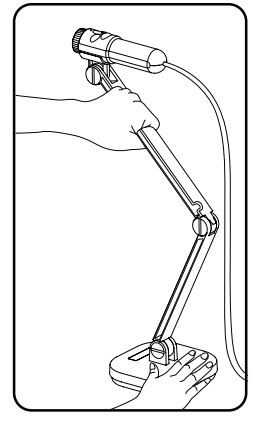

# Preparing the Document Camera

### **Knowing the Document Camera Parts**

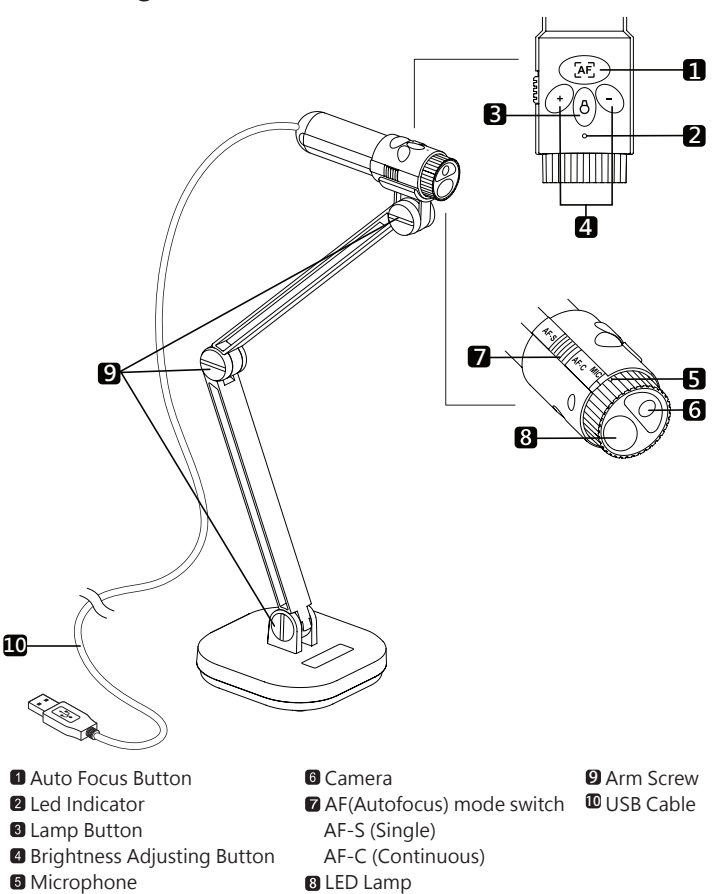

This section provides useful tips on how to adjust the document camera smoothly for your needs.

## **Working Area**

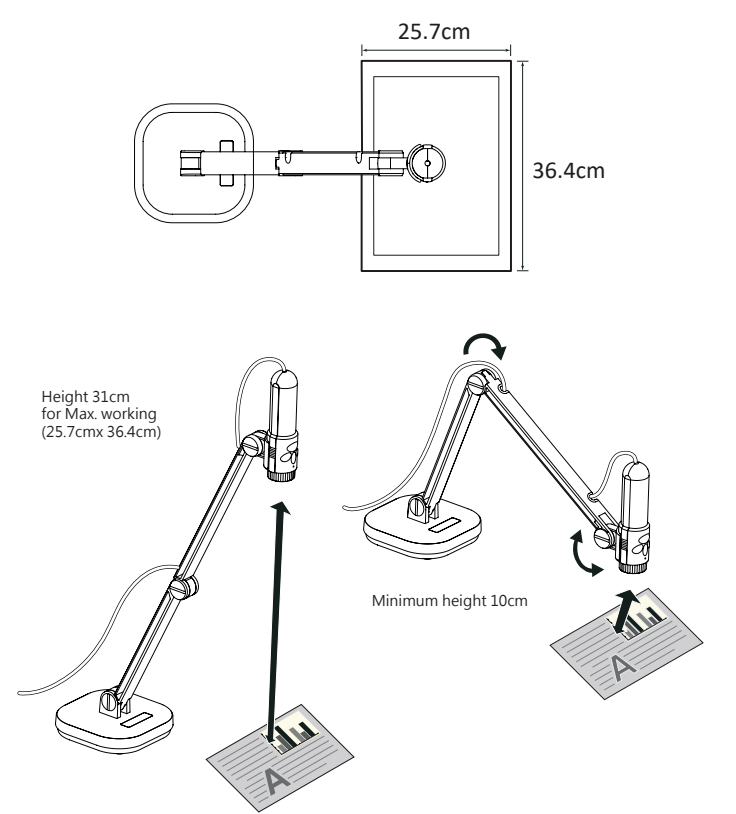

# Setting Up

## **Using the Camera Holder Bracket**

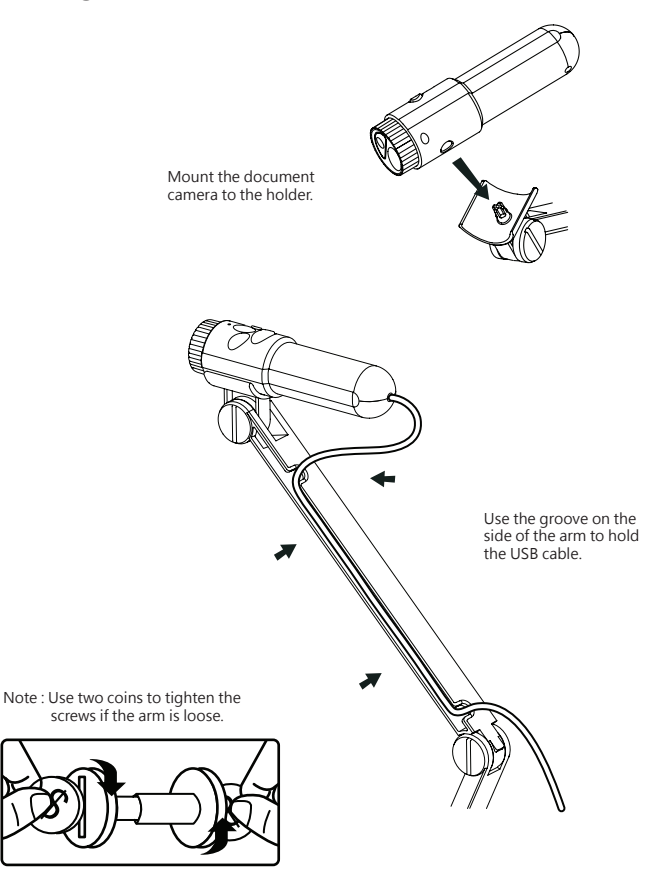

# **Illumination Lamp**

If you are in a dark environment, please turn the LED lamp on to make better exposure.

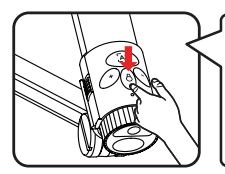

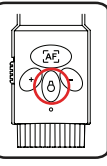

## **Adjusting the Focus**

Press Focus button to do an one-time auto focus.

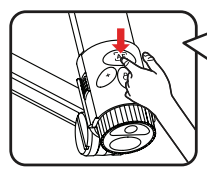

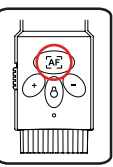

## **Adjusting the Brightness**

Press Brightness button to increase or decrease the brightness level.

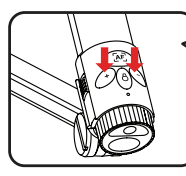

**2 sec.**

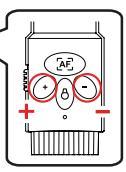

## **Change the image orientation**

If your image is upside down, change the image orientation by pressing "AF" ("AF") button and hold the button for 2 seconds.

## **Anti-glare**

Anti-glare sheet is a transparent plastic that is overlaid on top of shiny object or glossy surface to reduce the glare.

To use, simply place the anti-glare sheet on top of shiny object to glossy surface such as magazine to reduce light reflectio

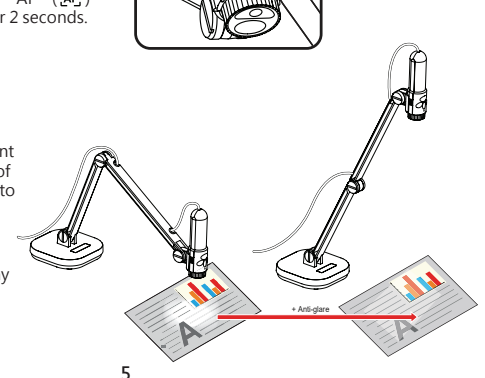

# Basic Operation

## **Using Document Camera as a PC cam**

#### **Starting the application**

- 1. Connect the document camera to your computer Turn on your computer then connect the accessory USB cable to the USB port of your computer. Make sure the connector and the port are aligned correctly.
- 2. Launch PC Camera After the document camera is correctly connected to and detected by your PC, you are ready to use PC Camera function

#### **Working with Documate**

- 1. Install Documate software.
- 2. Connect device and PC with accessory USB cable.
- 3. Start Documate on your PC.

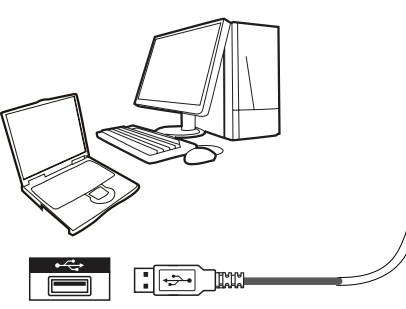

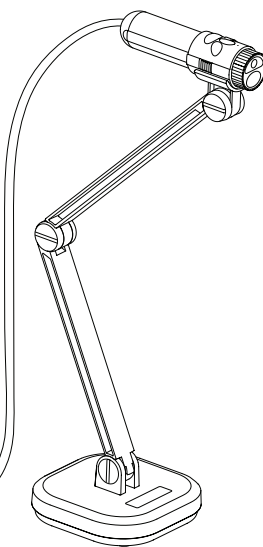

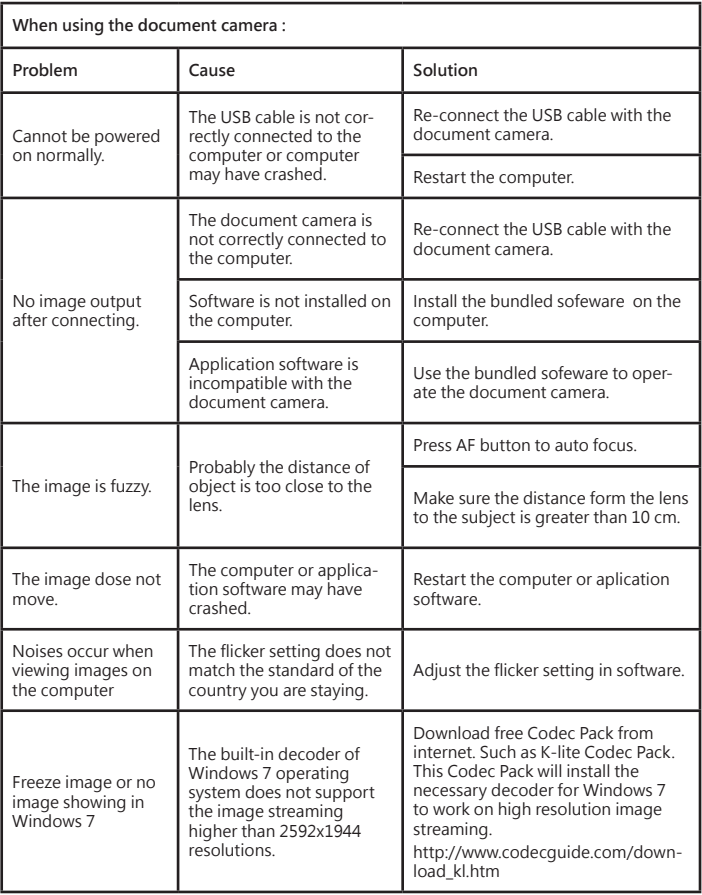

**The contents in this manual are subject to change without prior notification.**